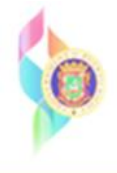

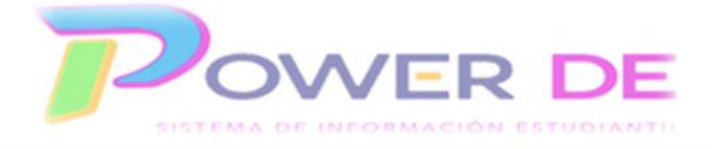

## **Power-DE SIS: Guía Trasladar (dar de baja) Estudiantes**

 Esta guía se utilizará para trasladar (dar de baja) un estudiante en una escuela pública de Puerto Rico.

Es importante conocer la funcionalidad del nuevo *Sistema de Información-Power-DE, en el mismo el proceso de baja de un estudiante consta* **de dos pasos** el primero permite que los estudiantes se inactiven en la escuela que se encuentra realizando la baja y el segundo que sea enviado a la nueva escuela. **De no realizar los dos pasos el estudiante permanece en la escuela como un estudiante inactivo.**

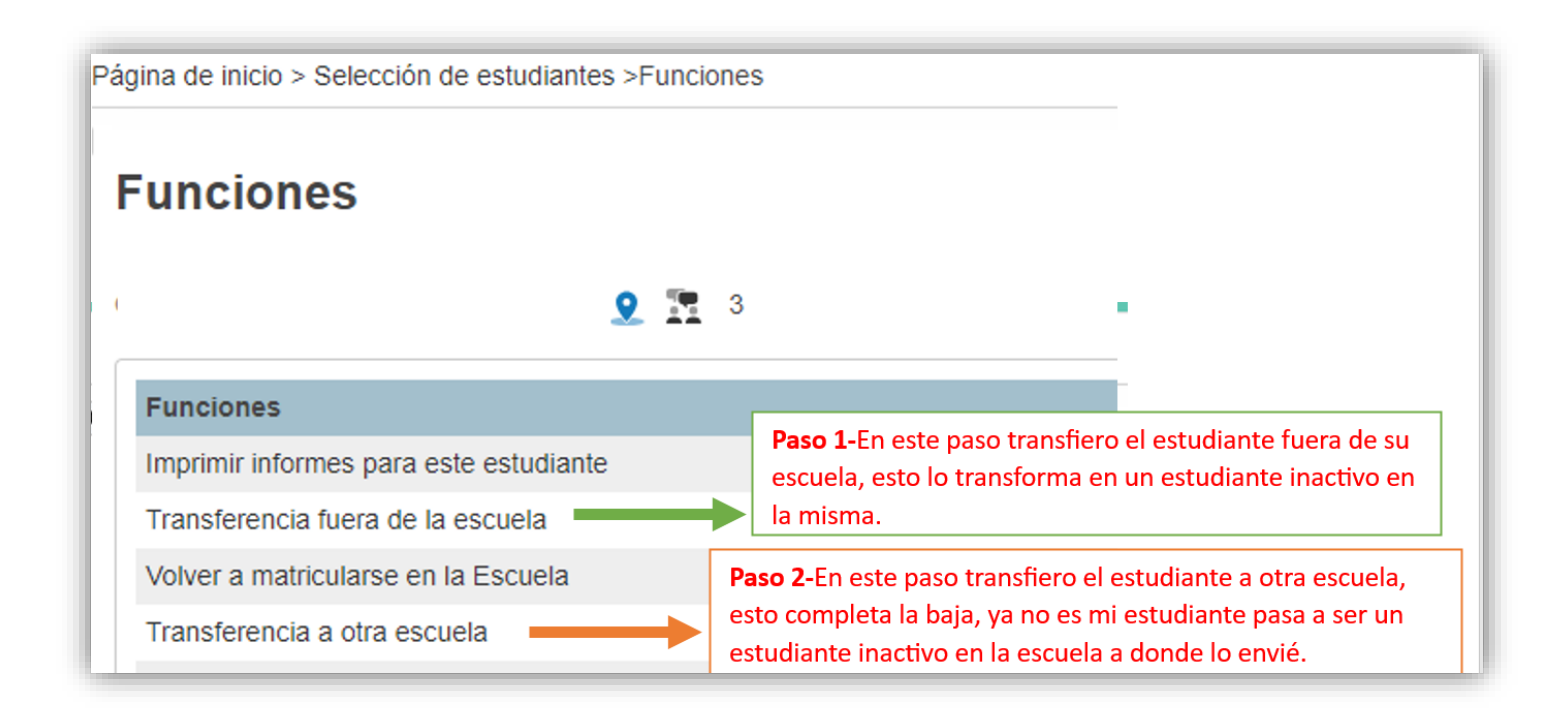

1-Debe realizar la búsqueda del estudiante que transferirá.

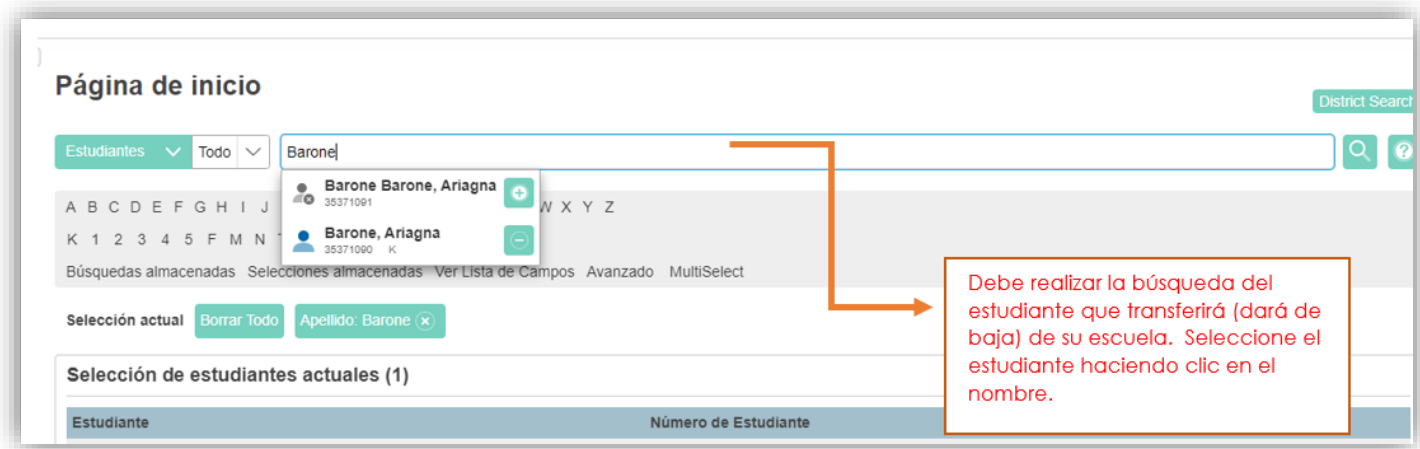

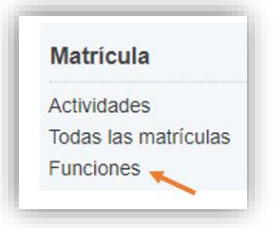

2- En el menú principal, bajo **Matrícula** hacer clic en **Funciones.**

3-Haga clic en Transferencia **fuera de la escuela**

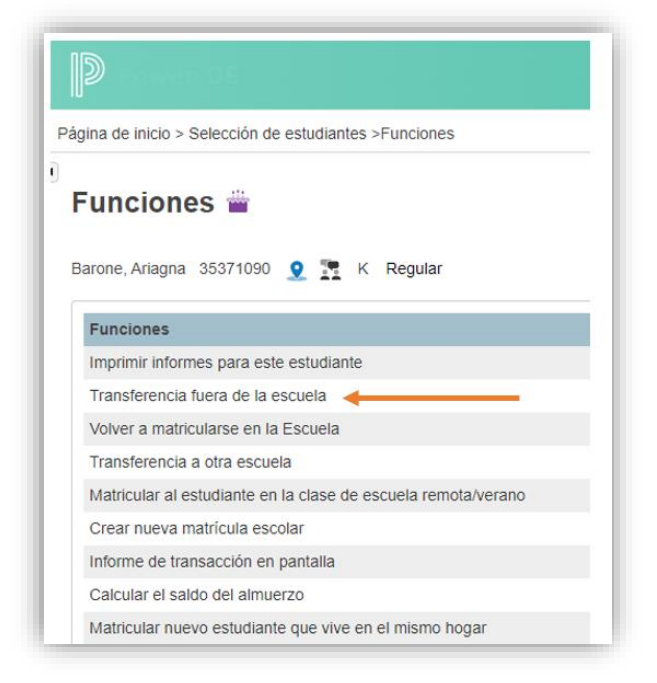

4- Ingrese fecha de baja y el código de salida luego oprima **Someter.**

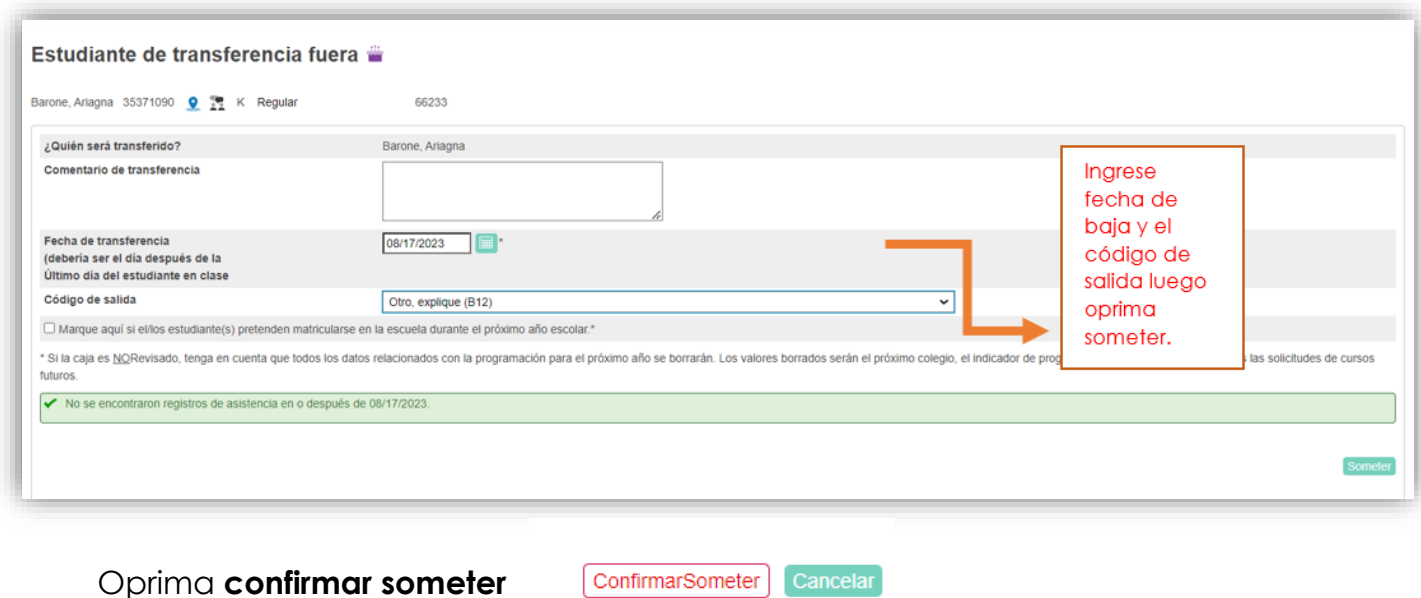

5- En el menú principal, bajo **Matrícula** hacer clic en **Funciones,** luego clic en

**Transferencia a otra escuela.**

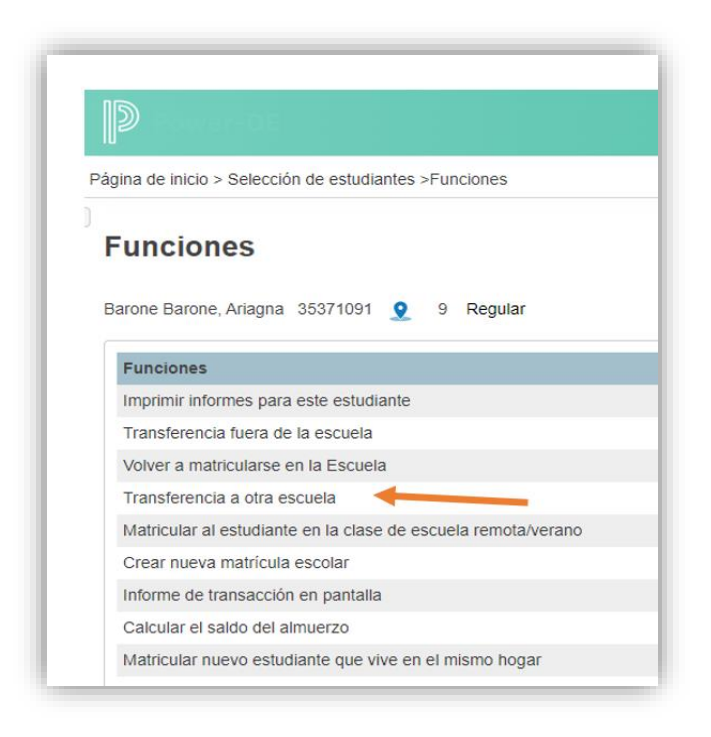

 6-Seleccione la escuela a la que va a transferir el estudiante en el campo **¿A qué escuela?** y luego oprima someter, se refleja mensaje de transferencia.

**Importante:**

 Si usted no conoce la escuela donde se transferirá el estudiante puede enviarlo a la escuela **Transferencia.**

Luego de completar estos pasos el estudiante se encuentra de baja en la escuela original e inactivo en la escuela a donde se transfirió.